# 情報技術系演習における 学習行動履歴収集簡易化プラットフォームの提案

里河内 椋平1 新村 正明2

概要:情報技術系演習において演習システムを web アプリケーションで提供する場合,学習者がサーバに アクセスして作業を行うため、学習者の学習行動履歴の取得が容易である. これにより、それらのデータ を活用したラーニングアナリティクスによって,講師や学習者に対して講義全体の進捗把握や学習者のつ まずき検知などの支援を行うことができる.しかし,異なるツール間での学習行動履歴を用いてラーニン グアナリティクスを行う場合、各々に DB の作成などといった学習行動履歴収集環境を構築するだけでな く,個々のツールから収集した学習行動履歴の整形が必要となる.本研究ではラーニングアナリティクス の導入を容易にするために学習行動履歴の収集を簡易化するプラットフォームの提案と評価を行った.

キーワード:データ収集,プラットフォーム,ラーニングアナリティクス, xAPI

# **A Proposal for a Platform to Simplify the Collection of Learning Behaviors in Information Technology Exercises**

RYOHEI KUROKOCHI<sup>1</sup> MASAAKI NIIMURA<sup>2</sup>

Abstract: When an exercise system is provided as a web application in an information technology exercise, the learner accesses the server to perform the work, so it is easy to obtain the learner's learning behavior. This enables us to provide support to instructors and learners by using learning analytics that utilizes these data to understand the overall progress of the lecture and detect stumbling blocks for learners. However, in order to perform learning analytics using the learning behavior histories of different tools, it is necessary not only to build a learning behavior history collection environment, such as creating a DB for each tool, but also to format the learning behavior histories collected from each tool. In this study, we proposed and evaluated a platform that simplifies the collection of learning behavior in order to facilitate the implementation of learning analytics.

*Keywords:* Data collection, Platform, Learning Analytics, xAPI

# **1.** はじめに

近年,高等教育機関の講義において講義資料の閲覧・課 題(レポート)の提出などを web ブラウザ上で行うことが できる,LMS(Learning Management System)を利用す ることが多くなってきている [1].また,情報技術の習得を

目的とした講義では、実際にプログラムを作成するなど, 自ら手を動かして学習する演習形式が採用されることが多 い.しかし,情報技術系演習において学習者自身の端末で 学習を行う場合,環境や性能が異なるため演習ツールの導 入や演習手順の一元化が困難な問題がある.

この解決策の一つとして、演習システムを web アプリ ケーションで提供する方法がある.演習システムを web ア プリケーションで提供を行う場合,学習者の端末には web ブラウザが導入されているだけでよく,端末間の差異を吸 収することができる.このような演習ツールや LMS では

信州大学大学院総合理工学研究科

Shinshu University Graduate School of Science and Technology, Nagano, Nagano 380–8553, Japan <sup>2</sup> 信州大学

Shinshu University, Nagano, Nagano 380–8553, Japan

学習者がサーバにアクセスして作業を行う性質上,学習者 の学習行動履歴の取得が容易であり,それらのデータを活 用して講師や学習者を支援するラーニングアナリティクス に関わる研究が増えつつある [2]. しかし、学習者の学習 行動履歴の取得が容易であるとはいえ,学習行動履歴の保 存を行うデータベースの用意や学習行動履歴の整形など, ラーニングアナリティクスを行うには一定以上の負担が講 師に発生してしまう.

本研究では,LMS や web アプリケーションで提供され る演習ツールから学習者の学習行動履歴をより容易に,講 師の負担を少なく収集・保存を可能とするプラットフォー ムの提案を行う.本稿ではプラットフォームの提案とその 機能についての詳細を述べ,実際の講義での運用やローカ ル環境でのテストを基に評価を行った.

## **2.** 関連研究

本章では LMS や web アプリケーションで提供される演 習ツールから取得できる学習行動履歴を活用した研究につ いて,学習行動履歴収集に着目して述べる.

# **2.1** ラーニングアナリティクス基盤システムの構築 **2.1.1** 概要

緒方らは moodle(LMS), mahara(e-ポートフォリオ), booklooper(デジタル教材配信システム) の三つを掛け合わ せた"M2B"システム [3] を用いて学習者の行動履歴の収 集を行い、授業前・授業中・授業後と学習全体を通して生 徒・教員に対してそれぞれ学習支援を行っている.

## **2.1.2** 問題点

緒方らの研究では、moodle, mahara, booklooper の管 理者が学習行動履歴の収集を行っているため,講義を担当 している講師が学習行動履歴の収集などを行う必要がな く,講師の負担なく学習行動履歴を活用した学習支援を行 うことができる.しかし,情報系演習などにおいて講師が 用意した web 上で利用できる演習ツールやインターネット 上で公開されている web サイト(以降,外部 web サイト) を学習の重点に置いて行うような講義には対応できない.

#### **2.2** 情報技術演習における演習状況可視化手法の提案

緒方らの問題点のうち,講師が用意した web 上で利用 できる演習ツールを学習の重点に行うような講義への対応 として,横山らの情報技術演習における演習状況可視化手 法 [4] がある. 横山らは、クラス全体の演習に対する進捗 状況や躓いている学習者の把握を行うことを目的に,web 上で利用できる演習システムから収集した学習者の学習行 動履歴を時系列に沿って表示する可視化 web アプリケー ションを開発した.

図 1 のように,web 上で利用できる演習ツールから学習 者のファイル保存やコマンドの実行・結果などの学習行動 履歴を収集し,可視化することによって講師はクラス全体 の進捗状況の把握と遅れている学習者の発見を容易に行う ことができる.

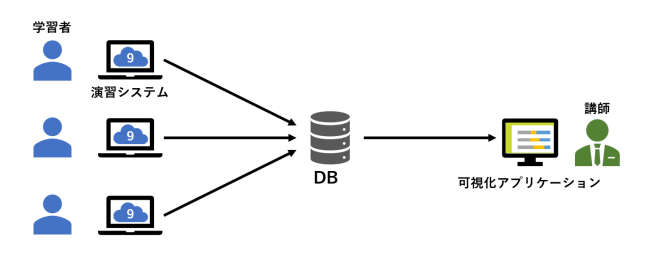

図 **1** 横山らが開発したシステムの概要

**Fig. 1** Overview of the system developed by Yokoyama et al

#### **2.2.1** 問題点

横山らのシステムによって,情報系演習等において講師 が用意した web 上で利用できる演習ツールを学習の重点に 置いて行うような講義に対応することが可能となった. し かし,横山らのシステムでは収集用 DB の構築など学習行 動履歴収集環境を講義ごとに講師が用意しなければならな いため,講師の負担が大きく,講義にシステムを導入する 際の障害となっている. また、学習行動履歴を DB に送信 する仕組みを,演習ツールに作成する必要があるため,講 師に一定以上の知識が必要になるだけではなく,講師が管 理を行っていない外部 web サイトには学習行動履歴を DB に送信する仕組みを作ることができない.

## **3.** 本研究の目的

前章では学習行動履歴を活用した研究について学習行動 履歴収集に着目して概要と問題点を述べた.緒方らのシス テムでは,LMS を活用している多くの講義で学習支援を行 うことが出来るが,講師が用意した演習ツール,外部 web サイトを学習の重点に置いて行うような講義には対応でき ない.そこで横山らのシステムの様に,講師が用意した演 習ツールからも学習行動履歴を収集を行うことで,情報系 演習などの講義に対しても学習支援を行うことが可能とな る.しかし,学習行動履歴収集環境や演習ツールに学習行 動履歴を送信する仕組みを講師が作成しなければならない ため,講師の負担が大きく,ラーニングアナリティクスを 導入する際の障害となっている. また, 外部 web サイト の学習行動履歴収集についてはこの方法でも対応できてい ない.

本研究では関連研究を踏まえて,講師がラーニングアナ リティクスの導入を容易に行えるようにするため,以下に 示す学習行動履歴の収集を少ない負担で行うことができる プラットフォームの提案を行う.

- ( 1 ) LMS での学習行動履歴
- ( 2 ) 講師が用意した web 上で利用できる演習ツールでの 学習行動履歴

( 3 ) 外部 web サイトでの学習行動履歴

## **4.** プラットフォームの提案

#### **4.1** 概要

本プラットフォームでは 3 章で示した (1)~(3) の学習行 動履歴の収集を行う.(1) に関しては講師が取得のために 行う作業はないが,(2) や (3) に関しては講師が何らかの作 業を行い学習行動履歴の収集を可能にする必要がある. し かし,講師がどのような演習ツール,外部 web サイトを講 義に利用するのかが分からないため,講師が行う作業の一 元化が困難であるだけではなく、(3) に関しては講師が管 理を行っていないため,外部 web サイト側からの学習行動 履歴の取得は基本的に行うことができない. また、講師の 演習ツール作成の負担を軽減するために OSS(code-server など) を演習ツールに利用する場合,演習ツールでの利用 を主として開発されていないため学習行動履歴を取得する には利用する OSS の改修が必要となる.このことから,講 師が用意した演習ツールや外部 web サイトから直接学習行 動履歴を,講師の負担を少なくしながら取得することは困 難である.

そこで本プラットフォームでは演習ツールや外部 web サ イトと学生との通信を中継する proxy を用いることによっ てアクセスログを取得する.さらに,中継する際に,ク リック,キー入力などの行動を収集できるスクリプト(操 作履歴収集スクリプト)を埋め込み,操作ログの取得を行 う. これにより、講師は利用したい演習ツールや外部 web サイトを proxy に登録するだけで演習ツールの改修などを する必要なく学習行動履歴の収集が可能となる.

提案するプラットフォームの概要を図 2 に示す. ここで 『eALPluS』とは作成した proxy による演習ツール・外部 web サイトとの接続・学習行動履歴収集を行うシステムの 名称である.

本研究では,OSS を含め様々な種類の LMS からの学習 行動履歴収集に対応するだけではなく、eALPluS の proxy 機能や操作履歴収集スクリプトからの学習行動履歴収集 に対応する必要がある.しかし,それらから取得できる学 習行動履歴はそれぞれデータの形式が異なっているため, ラーニングアナリティクスを効率的に行うためには形式の 標準化が必要 [5] となる. そこで、標準化に標準規格であ る xAPI(Experience API) を用いる. xAPI を用いること で『誰が』,『何を』,『どうした』の形式で学習行動履歴の取 得が可能である. また、xAPI で収集した学習行動履歴は プラットフォームに用意した LRS(Learning Record Store) に集約させる.

まず, 図 2 の①の LMS へのログインなど, LMS 内で の学習行動履歴に関しては xAPI ステートメントを発行す るログストアプラグイン用いて収集を行う.続いて、2~ (5)の eALPluS 内での学習行動履歴や, (6)の演習ツールや 外部 web サイトでの学習行動履歴については eALPluS の proxy 機能を用いて収集を行い,それらをログ変換機能を 用いて xAPI の形式に変換して LRS に送信する.

ここで、proxy を行う際に、eALPluS に登録されている 全てのツールが利用できるのは好ましい状態ではなく,学 生が受講している講義で利用するツールのみを利用できる といったアクセス制限を掛ける必要がある.しかし,アク セス制限を掛けるにはユーザ認証と学生が受講している講 義の情報の取得が必要であり,それらを独自に構築するの はプラットフォームを運営する際に大きな負担となる.ま た,学習行動履歴収集・ログ変換を行う際に,収集した学 習行動が誰のものかを識別するための xAPI における『誰 が』に相当する学生の学籍番号が必要となるため,ユーザ と学籍番号との紐づけも必要となる.

この問題の解決策として,田中ら [6] は,LMS の講義 ページ内に LTI を用いて外部ツールとの連携を開始するリ ンクを設置することを提案している.この方法を用いるこ とで,LMS にアクセスし,かつ講義ページ内のリンクを参 照できるのは講義に参加している学生だけであるため、利 用できるツールのみにアクセス制限を掛けることが可能と なる.

本研究においてもこの手法を用い,LTI による認証・認 可の代行と学習行動履歴収集・ログ変換を行う際に必要な 学籍番号などの取得を行う.

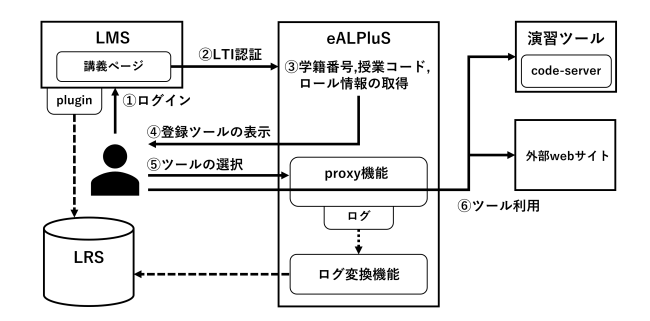

図 **2** プラットフォームの概要 **Fig. 2** Platform Overview

## **4.2 eALPluS** の実装

提案したプラットフォームが動作するのかを検証する ために,proxy による演習ツール・外部 web サイトとの接 続・学習行動履歴収集を行うシステム『eALPluS』の実装 を行った. ここで, eALPluS は『Node.js』で作成されて おり,proxy 機能には『http-proxy-middleware 』を,ログ 変換機能の syslog 受信には『simple-syslog-server』のライ ブラリを用いている.

## **4.2.1** 概要

eALPluS では講師が用意した演習ツール・外部 web サ イトに対して手を加えることなく学習行動履歴収集を行う

ことができる点が特徴である.講師は講義で利用したい演 習ツール・外部 web サイトを eALPluS のツール登録ペー ジから『ツール名・ID の設定』と『転送先 URL の設定 (図 3)』を設定するだけで, proxy によるアクセスログの収集 や,操作履歴収集スクリプトによる操作ログの収集を行う ことが可能となる. また、収集されたアクセスログや操作 ログは,eALPluS のログ変換機能を用いて学習行動履歴に 自動的に変換されて,LRS に保存される.

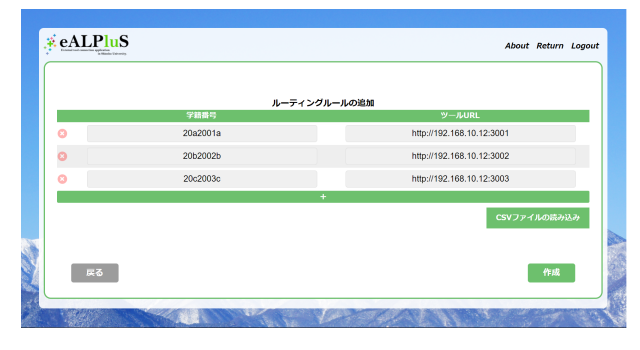

図 **3** 転送先の URL 設定画面 **Fig. 3** Forwarding URL setting page

#### **4.2.2 proxy** 機能による学習行動履歴収集

proxy 機能によって表示される演習ツールの画面例を図 4に示す. なおこの画面は説明用に作成したイメージ図で あり、実際に表示される画面とは異なる. iframe 内には講 師が設定した演習ツールの画面が表示されている. さらに このページには操作履歴収集スクリプトが埋め込まれて おり,クロスドメインの制約を回避しながらブラウザ上で の行動が収集が可能となる. これらにより、proxy からは GET・POST リクエストなどのアクセスログを、操作履歴 収集スクリプトからはクリック,キー入力及びタブのアク ティブ・非アクティブ・終了などの操作ログの収集を行う.

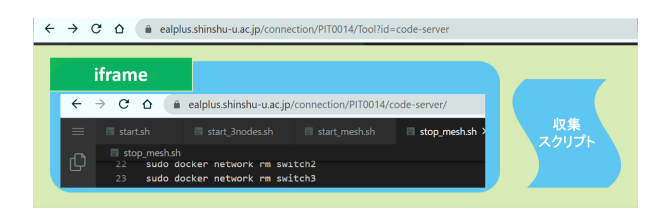

図 **4** 表示される演習ツール表示画面のイメージ **Fig. 4** Image of the displayed exercise tool display screen

# **4.2.3 LTI** による認証・認可及び学習行動と学生との紐 づけ

LTI による認証・認可を図 5 に、LTI によって取得した LMS の情報を表 **1** に示す.講義ページ内に設置したリン クから LTI 認証を用いて eALPluS にログインさせること で、学籍番号と授業コードの取得を行う. また、proxy を 行う際に,図 6 の授業コード部分を LTI から取得した授業 コードに書き換えを行っている.

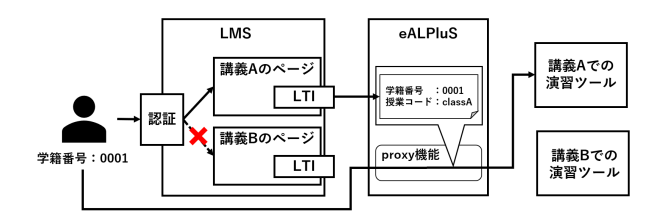

図 **5** LTI による認証・認可及び proxy 通信への情報付与 **Fig. 5** Authentication and authorization by LTI, adding information to proxy communications

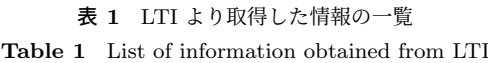

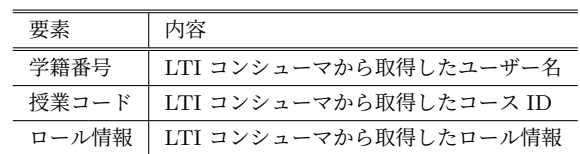

| https://ealplus.shinshu-u.ac.jp /connection / TS8080 / tool-coder / |             |  |
|---------------------------------------------------------------------|-------------|--|
| ドメイン名                                                               | 授業コード ツールID |  |

図 **6** 任意の演習ツールに proxy を行う際の URL 構造

```
Fig. 6 URL structure for proxying to arbitrary exercise tools
```
図 5 の学生の場合,LMS の認証・認可機能によって参加 していない講義のページにはアクセスできないことから, 受講していない講義から LTI 認証を用いて eALPluS にロ グインを行うことはできない.そのため,図 5 の学生は講 義 B の演習ツールを利用することはできず,自身が受講し ている講義 A の演習ツールのみを利用できる. また. LTI によって取得した LMS の学籍番号や授業コードは proxy を行う通信にも含まれているため,学習行動履歴収集を行 う際に xAPI における『誰が』に相当する学生の学籍番号 の挿入が可能となる.

#### **4.2.4** ログ変換機能

プラットフォーム上の LRS に学習行動履歴の保存を行う には xAPI に準拠した『誰が』,『何を』,『どうした』の形式 に加工を行う必要がある. そこで、proxy からのアクセスロ グや、操作履歴収集スクリプトからの操作ログを eALPluS のログ変換機能に集めて図 7 に従って変換を行う.

( 1 ) LRS に保存されるデータのうち,『誰が』に相当する 部分は,eALPluS では LTI で取得した学籍番号を利用 するが、LMS については LMS 毎の仕様に従うため, 一致しない可能性があり,その場合,講師が LRS か ら学習行動履歴を取得する際に紐づけを行わなければ ならない. ここで, eALPluS は LMS の LTI 認証を行 わなければ,LTI 認証は LMS にログインしなければ 利用できないため,LRS には既に LMS での学習者行 動履歴が保存されているはずである. よって、LRS に 対して学籍番号の問い合わせを行うことで LMS から 保存された学習者行動履歴を得ることが可能であり,

取得した学習者行動履歴から『誰が』の部分を抜き出 して利用することで『誰が』に関しては LMS と同じ 形式で保存が可能となる.

- ( 2 ) 『何を』に相当する部分は図 6 からも分かるように, proxy を行っているパスから講義と利用しているツー ルの識別が可能なため、パスをそのまま利用する. こ こでクリックした要素などのより詳しい情報はパス末 尾のクエリ『target』に挿入する.
- ( 3 ) 『どうした』に相当する部分は発生した学習行動に対 応する xAPI の verb[7] に変換を行う.
- ( 4 ) ラーニングアナリティクスを行う際に LMS での学習 行動履歴と eALPluS での学習行動履歴の紐づけを容 易にするために, (1) と同じように LRS に対して授業 コードの問い合わせを行い,そこから『何を』の部分 を抜き出してグルーピング情報に適用する.

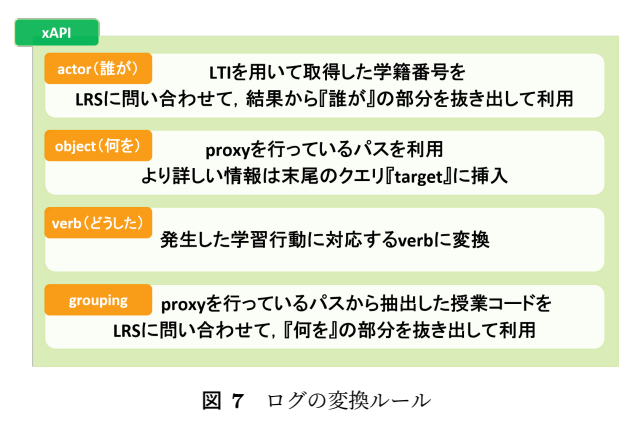

**Fig. 7** Log conversion rules

# **5.** プラットフォームの評価

提案したプラットフォームが LMS や LMS 以外の演習 ツールなどから実際に学習行動履歴の収集を行うことが可 能かどうかを検証する.

#### **5.1 eALPluS** の動作検証

2020 年度後期に長野県工科短期大学校知能情報システム 学科で開講されたデータ通信工学 IV(20 人規模), 2021 年 度前期に信州大学大学院総合理工学研究科で開講された仮 想化技術特論 (50 人規模) において表 **2** の環境で eALPluS を使用し,検証を行った.

検証の結果,eALPluS は問題なく動作することを確認し た. ここで, eALPluS を動作させた際の CPU・メモリの 使用量について表 **3**, 表 **4** に示す.CPU 使用量を見ると 人数規模に応じて CPU 使用量が増加していることが分か る.また,メモリ使用量についてはピーク時の差はみられ なかったが, 増加量に着目すると人数規模に応じて増加し ていることから,人数規模に応じて CPU・メモリのリソー スの確保が必要である.

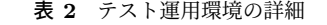

**Table 2** Details of the test operation environment

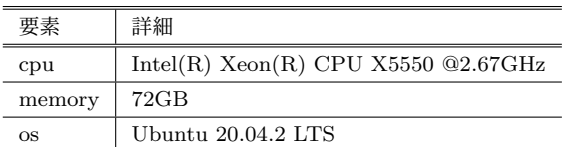

**Table 3** CPU usage during test operation

| 要素   | データ通信工学 IV | 仮想化技術特論  |
|------|------------|----------|
| 起動時  | $0.042\%$  | $0.16\%$ |
| ピーク時 | $7.3\%$    | $13.0\%$ |
| 増加量  | $7.258\%$  | $11.4\%$ |

表 **4** テスト運用時のメモリ使用量

**Table 4** Memory usage during test operation

| 要素   | データ通信工学 IV | 仮想化技術特論 |
|------|------------|---------|
| 起動時  | 221MB      | 203MB   |
| ピーク時 | 232MB      | 230MB   |
| 増加量  | 11 M R     | 27MB    |

#### **5.2** 学習行動履歴収集の検証

eALPluS による学習行動履歴収集については、LMS で の学習行動履歴との連携が必要となる.しかし,本学の LMS の学習行動履歴は個人情報保護の観点から本プラッ トフォームに適した形で取得できない. そのため、テスト 環境での検証を行った. まず、eALPluS で学習行動履歴 収集を行った結果,問題なく収集可能であった.ここで, eALPluS の proxy 機能で収集できた学習行動履歴を表 **5** に示す.続いて、ログ変換機能で学習行動履歴を LRS に 保存を行った結果,図 8 に示すようにログの変換は期待通 り動作しており問題なく保存された.しかし,LMS での学 習行動履歴が LRS に対してスケジューラにより夜間など に一括で送信される場合,学籍番号や授業コードの問い合 わせが正しく行われない場合があった.そのため受信した ログを一時的にプールして問い合わせに失敗しても一定時 間後に再度問い合わせる機能が必要であると分かった.

また、eALPluS の proxy 機能で収集できる学習行動履 歴は各ツールに最適化されていないため,場合によっては 講師がラーニングアナリティクスを行う際に意味づけを行 う必要がある.例えば,マウスで保存ボタンを押す行動が あった場合, 行動の本質は『保存した』であるが,proxy 機 能での学習行動履歴収集では ID 〇〇の要素をクリックし たという学習行動履歴が保存される.そのため講師は ID ○○の要素をクリックしたという学習行動履歴は『保存 した』であると紐づけなければならない.このことから, proxy 機能で収集できる学習行動履歴の意味づけの簡易化 について検討する必要がある.現在検討している案とし て,クリックした際に得られる要素内の id や class に動詞

が含まれていた場合は,その動詞に応じた学習行動として 収集を行うことで,意味づけの簡易化を図れるのではない のかと考えている.

#### 表 **5** proxy 機能で収集可能な学習行動履歴

**Table 5** Learning behavior that can be collected by proxy function

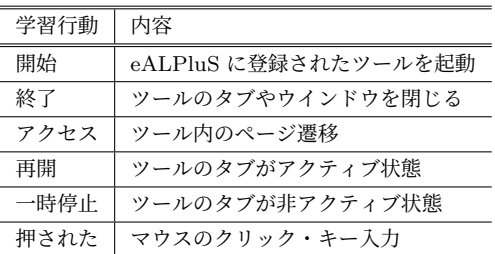

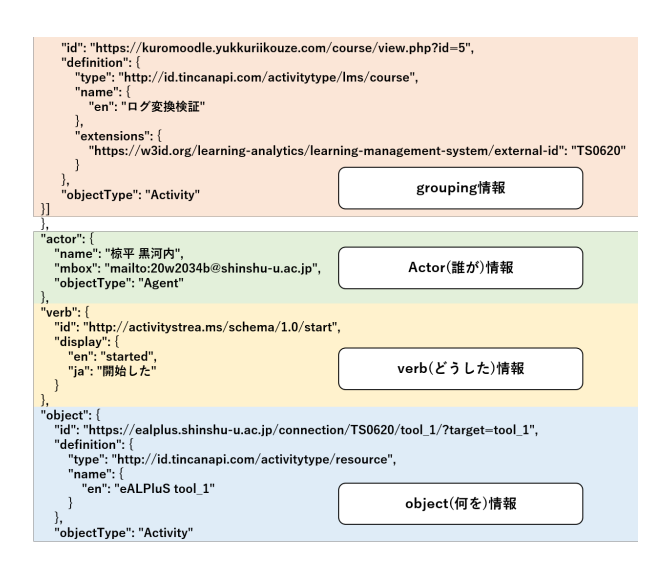

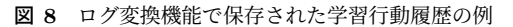

**Fig. 8** Examples of learning behavior saved by the log conversion function

## **6.** おわりに

本研究では,講師がラーニングアナリティクスの導入を 容易にするために,LMS や LMS 以外の演習ツール等から の学習行動履歴の収集を少ない負担で行うことができるプ ラットフォームの提案を行った.

本プラットフォームでは,LMS からの学習行動履歴は xAPI ステートメントを発行するログストアプラグインを 用い,LMS 以外の演習ツールや外部 web サイトからの学 習行動履歴は外部ツール接続・学習行動履歴収集システ ム『eALPluS』の proxy 機能とログ変換機能を用いて、プ ラットフォーム上の LRS に収集・保存を行う. ここで, eALPluS の proxy 機能による学習行動履歴収集では、講師 が eALPluS のツール登録ページから『ツール名・ID の設 定』と『転送先 URL の設定』を行うだけで,演習ツール の改修や DB の構築、データ整形を行わずに学習行動履歴

本プラットフォームの動作検証を 2020 年度後期に長野 県工科短期大学校知能情報システム学科で開講されたデー タ通信工学 IV, 2021 年度前期に信州大学大学院総合理工学 研究科で開講された仮想化技術特論,及びローカル環境で 行った.結果,プラットフォームは問題なく動作し,学習行 動履歴収集を行うことが可能であった.しかし,eALPluS による学習行動履歴収集では xAPI の『どうした』に該当 する部分が本質的な行動にならないことが分かった.例え ばマウスで演習ツールの保存ボタンを押す行動があった場 合, 行動の本質である『保存した』で収集される必要があ るが,収集される学習行動履歴は ID 〇〇の要素をクリッ クしたという情報となる.このため,講師がラーニングア ナリティクスを行う際に ID 〇〇の要素をクリックしたと いう学習行動履歴は『保存した』であると意味付けを行う 必要がある.今後は学習行動履歴の意味づけの簡易化につ いて検討する.

#### 参考文献

- [1] 高 等 教 育 局 大 学 振 興 課 大 学 改 革 推 進 室: 大 学 に お け る 教 育 内 容 等 の 改 革 状 況 に つ い て( 平 成 30 年 度 ), 文 部 科 学 省 ( オ ン ラ イ ン ), 入<br>手 先 /https://www.mext.go.jp/content/20201005-手 先 *⟨*https://www.mext.go.jp/content/20201005 mxt daigakuc03-000010276 1.pdf*⟩* (参照 2021-06-09).
- [2] 山田政寛: ラーニング・アナリティクス研究の現状と今 後の方向性,日本教育工学会論文誌,Vol. 41, No. 3, pp. 189–197 (2018).
- [3] 緒方広明,藤村直美: 大学教育におけるラーニングアナリ ティクスのための情報基盤システムの構築,情報処理学会 論文誌教育とコンピュータ, Vol. 3, No. 2, pp. 1-7 (2017).
- [4] 横山貴志,國宗永佳,新村正明: 情報技術演習における演 習状況可視化手法の提案,信学技報,Vol. 117, No. 469, pp. 119–124 (2018).
- [5] 中野裕司,久保田真一郎,松葉龍一,戸田真志,永井孝幸, 右田雅裕,武藏泰雄,喜多敏博,杉谷賢一: LMS 等を利用 したオンライン科目の学習ログの抽出及び分析環境の検討, 研究報告教育学習支援情報システム, Vol. 2014-CLE-14, No. 7, pp. 1–6 (2014).
- [6] 田中篤志,新村正明,國宗永佳: LTI とリバースプロクシ の連携による演習サーバ接続システム,研究報告教育学 習支援情報システム,Vol. 2018-CLE-25, No. 8, pp. 1–3 (2018).
- [7] Software, R.: Verbs : The Registry, Rustici Software (online), available from *⟨*https://registry.tincanapi.com*⟩* (accessed 2021-06-10).